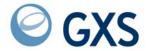

# IE/ICS Bridge Supplement to the Information Exchange Administration Services (IEAS) User's Guide

Version 4 Release 7

| First Edition (January 2006)                                                                       |
|----------------------------------------------------------------------------------------------------|
| This book is a supplement for Interchange Exchange Administration Services User's Guide GC34-2221. |
| © 1998, 2006 by GXS, Inc. All rights reserved                                                      |
| Government Users Restricted Rights - Use, duplication, or disclosure restricted.                   |
|                                                                                                    |

# Contents

| Chapter 1. Interchange Service (ICS)                                                | 1  |
|-------------------------------------------------------------------------------------|----|
| Understanding how to communicate with ICS trading partners                          |    |
| Message charges when communicating with ICS Trading Partners                        |    |
| Chapter 2. Understanding interchange ID profiles                                    |    |
| Looking at the information in an Information Exchange user's interchange ID profile |    |
| Adding an Information Exchange user's interchange ID profile                        |    |
| Looking at an Information Exchange user's list of interchange ID profiles           |    |
| Looking at the information in an ICS trading partner's interchange ID profile       |    |
| Adding an ICS trading partner's interchange ID profile                              |    |
| Looking at a list of ICS trading partner interchange ID profiles                    |    |
| Browsing an interchange ID profile                                                  |    |
| Changing an interchange ID profile                                                  |    |
| Deleting an interchange ID profile                                                  |    |
| Chapter 3. Understanding interchange ID trading partner attributes                  |    |
| Looking at the information in interchange ID trading partner attributes             |    |
| Adding interchange ID trading partner attributes                                    |    |
| Looking at a list of interchange ID trading partner attributes                      |    |
| Browsing interchange ID trading partner attributes                                  | 24 |
| Changing interchange ID trading partner attributes                                  | 25 |
| Deleting interchange ID trading partner attributes                                  |    |

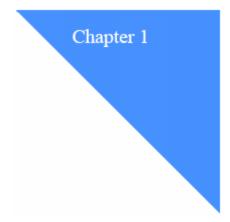

### Interchange Service (ICS)

Customers using either GXS's Information Exchange (IE) messaging service or the GXS Interchange Services (ICS) messaging service can exchange messages across the two services in a similar manner to exchanging messages with a trading partner on the same system. Message exchange is fast and reliable, allows for billing options, and provides message status.

The Interchange Services feature within Information Exchange uses a gateway through which you can exchange messages containing EDI data or non-EDI data with trading partners who are using ICS. This gateway is called the IE/ICS Bridge.

You, as an Information Exchange service administrator, can manage communication between Information Exchange users and their ICS trading partners. The address for these partners is stored as an interchange ID profile in Information Exchange.

#### Understanding how to communicate with ICS trading partners

Here is a list of what you, as a service administrator, can do to help Information Exchange users who want to exchange mail with their ICS trading partners:

Make sure the Information Exchange user has an interchange ID profile defined.

There are two (2) ways to create an interchange ID profile for an Information Exchange user. You can:

- Create the interchange ID profile if it does not already exist on your local Information Exchange system.
- Allow Information Exchange to create the interchange ID profile automatically whenever an Information Exchange user sends a message to an ICS trading partner.

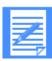

**Note:** Information Exchange will ONLY create an interchange ID profile for an Information Exchange user when sending a message to an ICS trading partner. If an ICS trading partner sends a message to an Information Exchange user, Information Exchange does not know the account ID and user ID of the receiver and therefore cannot create the interchange ID profile.

© 1998, 2006 by GXS, Inc.

Message charges when communicating with ICS Trading Partners

Make sure the Information Exchange user's trading partner has an interchange ID profile defined.

This profile must be created before a message can be sent to or received from a partner on the GXS ICS message service.

Set up interchange ID trading partner attributes between the Information Exchange users and their ICS trading partners.

This step is not required. Information Exchange uses information from the Information Exchange user's default interchange ID profile if you do not define trading partner attributes.

#### Message charges when communicating with ICS Trading Partners

When using the IE/ICS Bridge, message charges can be paid by the sender, the receiver or split between the two. See the *Information Exchange Charges Reference* book for more information.

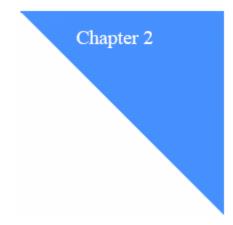

### Understanding interchange ID profiles

For an Information Exchange user to exchange messages with a trading partner using the IE/ICS Bridge, both the Information Exchange user and their trading partner must have interchange ID profiles defined to the local Information Exchange system.

An Information Exchange user can have multiple interchange ID profiles. Each profile contains the EDI address (qualifier and ID) that the user is known by as well as some defaults that will be used if interchange ID trading partner attributes are not defined for communication between the user and his ICS trading partner. In addition, one of the profiles will be designated as the default, to be used if non-EDI data is exchanged with a trading partner using the IE/ICS Bridge.

The interchange ID profile for an ICS trading partner contains the EDI address of the partner.

Only one interchange ID profile can be defined for an EDI address, regardless of whether the address is owned by an Information Exchange user or one of his ICS trading partners.

# Looking at the information in an Information Exchange user's interchange ID profile

An interchange ID profile must be defined for each EDI address that an Information Exchange user uses to send messages to or receive messages from a trading partner using the IE/ICS Bridge. The first interchange ID profile that is defined for an Information Exchange user is marked as the default, and will be used when sending non-EDI data. The default can be changed to another interchange ID profile, but a default must always exist.

The fields in an Information Exchange user's interchange ID profile are listed below.

| Field      | What you need to do:                |
|------------|-------------------------------------|
| Account ID | Specify the account ID of the user. |
| User ID    | Specify the user ID of the user.    |

© 1998, 2006 by GXS, Inc.

Looking at an Information Exchange user's interchange ID profile

| Field                                               | What you need to do:                                                                                                    |
|-----------------------------------------------------|----------------------------------------------------------------------------------------------------|
| Interchange ID qualifier                            | Specify the user's EDI qualifier ID. If you trade X12 data, this field must be specified. For Edifact data, this field is optional. For UCS and UN/TDI data, this field should not be specified.                                                                                                    |
| Interchange ID                                      | Specify the EDI ID of the user.                                                                                                    |
| Default interchange ID? (Y or N)                    | Specify <i>y</i> to designate this interchange profile ID as the profile to be used when sending or receiving non-EDI data.                                                                                                    |
|                                                     | This field will be protected and set to Y if this is the first Interchange ID that you are adding for this user. You cannot change the field from Y to N. However, you can add another Information Exchange Interchange ID profile and make it the default, in which case the existing profile marked as the default will be changed from Y to N. |
|                                                     | The default for this field is N.                                                                                                    |
| When receiving Use ADV.VANS.GEMAIL (Y/N)            | Specify y to have Information Exchange designate the sender of the message as ADV.VANS.GEMAIL.                                                                                                    |
|                                                     | Specify <i>n</i> to have Information Exchange designate the sender of the message as the interchange ID of the sender, GXS.Uxxxxxxxx (See <i>Looking at the information in an ICS trading partner's interchange ID profile</i> on page 10 for more information).                                                                                  |
|                                                     | This designation will also be used for the audits.                                                                                                    |
|                                                     | The default for this field is N.                                                                                                    |
|                                                     | Note: If you specify <i>y</i> , you and your trading partner must agree to split the message charges. See the <i>Information Exchange Charges Reference</i> book for more information.                                                                                                    |
| <ul> <li>Verify trading partners (Y/N/O)</li> </ul> | This field identifies whether the trading partner must<br>be authorized to send to your Information Exchange<br>Interchange ID and provides the ability to block or<br>restrict communication with trading partner<br>Interchange IDs.                                                                                                    |
|                                                     | Specify <i>y</i> to authorize trading partners. Interchange ID trading partner attributes must be defined for a partner and the "Allow trading with IE user?" field in the attributes must be set to Y in order for communication to be authorized.                                                                                               |
|                                                     | Specify <i>n</i> if the user's ICS trading partners do not need to be authorized to send to the Information                                                                                                    |

| Field                                 | What you need to do:                                                                                                    |
|---------------------------------------|----------------------------------------------------------------------------------------------------|
|                                       | Exchange interchange ID. Any user may send to the interchange ID.                                                                                                    |
|                                       | Specify <i>o</i> if only trading partners with "Allow trading with IE user?" set to N in their Interchange ID trading partner attributes are blocked from sending to this Information Exchange interchange ID. If interchange ID trading partner attributes are not defined for this partner or interchange trading partner attributes are defined with "Allow trading with Information Exchange user" set to Y, sending to this Information Exchange interchange ID is authorized. |
|                                       | The default for this field is N.                                                                                                    |
| <ul> <li>Message class</li> </ul>     | Specify the message class that Information Exchange will use for each type of data.                                                                                                    |
| For X12, UCS, EDIFACT and<br>UN/TDI   | Specify one of the following:                                                                                                    |
| • Class                               | The actual message class that Information Exchange will use. You do not need to put the value in quotes.                                                                                                    |
| • # or blank                          | To have Information Exchange assign the value of #E2 for X12 data, #EC for UCS data, #EE for EDIFACT data and #EU for UN/TDI data.                                                                                                    |
| • F                                   | To have Information Exchange assign the value of XFnnnnnn for X12 data, UFnnnnnn for UCS data, EFnnnnnn for EDIFACT data and UN/TDI data, where nnnnnn is the last six (6) digits of the EDI control number.                                                                                                    |
|                                       | The default is blank.                                                                                                    |
| Binary data                           | Specify the message class that Information Exchange will use. The default is GXSBIN and will be substituted into the field.                                                                                                    |
| Non-Binary data                       | Specify the message class that Information Exchange will use. The default is GXSMSG and is substituted into the field.                                                                                                    |
| X12 delimiters (element, sub-element, |                                                                                                    |
| segment terminator)  • When receiving | Specify the delimiters to use when receiving X12 messages from an ICS trading partner. Information Exchange changes the delimiters in the EDI file to comply with your requirements. If no value is specified and no Interchange ID trading partner attributes exist for the partner, Information Exchange places the message into your mailbox unchanged.                                                                                                    |

| Field                                                            | What you need to do:                                                                                                    |
|------------------------------------------------------------------|----------------------------------------------------------------------------------------------------|
|                                                                  | You may enter a hex and/or character value for the delimiters. If both are entered, they must correspond to the same character.                                                                                                    |
|                                                                  | Note: The segment terminator cannot be the same as the element or sub-element delimiters.                                                                                                    |
| <ul> <li>When sending</li> </ul>                                 | Specify the delimiters to use when sending X12 messages to an ICS trading partner. Information Exchange changes the delimiters in your EDI file to comply with the requirements of your Interchange ID partner's system. If no value is specified and no Interchange ID trading partner attributes exist, Information Exchange transfers the message unchanged. |
|                                                                  | You may enter a hex and/or character value for the delimiters. If both are entered, they must correspond to the same character.                                                                                                    |
|                                                                  | Note: The segment terminator cannot be the same as the element or sub-element delimiters.                                                                                                    |
| Translation Table                                                | Specify the name of the translation table to use to convert data from EBCDIC to ASCII when sending data to an ICS trading partner, and from ASCII to EBCDIC when receiving data from an ICS trading partner.                                                                                                    |
|                                                                  | To see a list of all valid translation tables, type '?' in this field and press SUBMIT (Enter).                                                                                                    |
|                                                                  | The default translation table is 0000 and is substituted into this field.                                                                                                    |
| Do you want to work with trading partner attributes? (Y/N/blank) | Specify y and press SUBMIT (Enter) to add or change the Information Exchange interchange ID profile and display the "Work with Interchange ID Trading Partner Attributes" panel.                                                                                                    |
|                                                                  | Specify <i>n</i> or leave the field blank and press EXIT (F3) to save the Information Exchange interchange ID profile and return to the previous screen.                                                                                                    |
|                                                                  | Specify <i>n</i> or leave the field blank and press Main Menu (F4) to save the Information Exchange interchange ID profile and return to the Main Menu.                                                                                                    |
|                                                                  | Specify <i>n</i> or leave the field blank and press CANCEL (F12) to exit without saving the Information Exchange interchange ID profile and return to the previous screen.                                                                                                    |

#### Adding an Information Exchange user's interchange ID profile

An Information Exchange user's interchange ID profile defines the attributes that will be used when sending a message to or receiving a message from an ICS trading partner, if interchange ID trading partner attributes are not defined for the partner.

To add an interchange ID profile, follow this path.

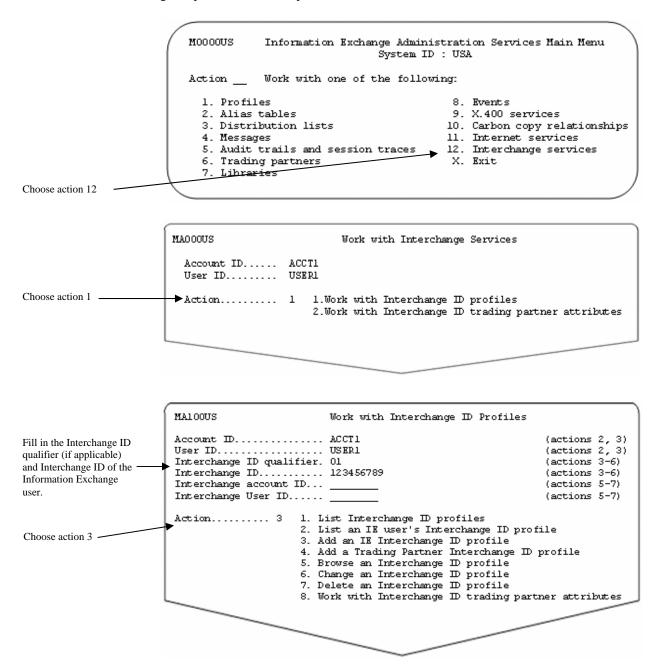

Adding an Information Exchange user's interchange ID profile

You see a panel like this one.

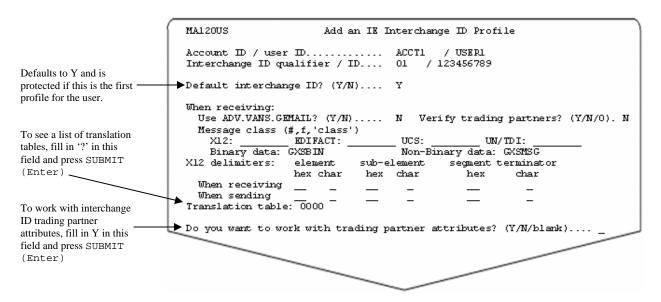

Fill in the fields on this panel.

If you type "?" in the translation table field, you see a panel like this one.

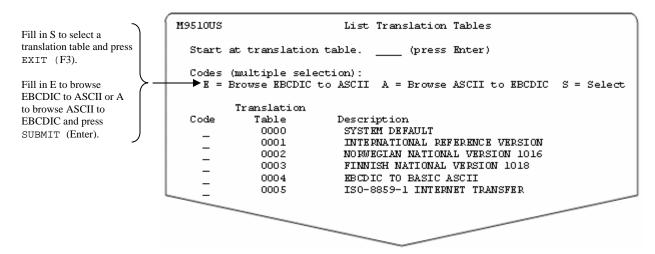

If you choose to browse a translation table before you make a selection, Information Exchange processes the browse request(s) before it processes the select request. When you press SUBMIT (Enter), only your browse request(s) are processed. The selection request is processed when the browse request is complete and you press EXIT (F3).

If you select a translation table [by typing S and pressing EXIT (F3)], you see that translation table name filled in when you return to the Add an IE Interchange ID Profile panel.

For more information, see *Looking at translation tables* on page 84 of the Information Exchange Administration Services Supplement manual.

If you answered Y to the question, "Do you want to work with trading partner attributes?", the interchange ID profile will be added and you see a panel like this one.

```
MA200US
                Work with Interchange ID Trading Partner Attributes
Account ID..... ACCT1
                                                              (actions 1-5)
User ID..... USER1
                                                              (actions 1-5)
Interchange ID qualifier. _
                                                              (actions 2-5)
Interchange ID.....
                                                              (actions 2-5)
Interchange account ID...
                                                              (actions 2-5)
Interchange User ID.....
                    1. List Interchange ID trading partner attributes
                    2. Add Interchange ID trading partner attributes
                    3. Browse Interchange ID trading partner attributes
                    4. Change Interchange ID trading partner attributes
                    5. Delete Interchange ID trading partner attributes
                    6. Work with Interchange ID profiles
```

For more information about the fields on this panel, see <u>Understanding interchange ID trading partner</u> <u>attributes</u> on page 19.

When you are finished working on the "Add an IE interchange ID profile" panel, press EXIT (F3) to save the information and add the profile.

# Looking at an Information Exchange user's list of interchange ID profiles

To view an Information Exchange user's list of interchange ID profiles, follow this path.

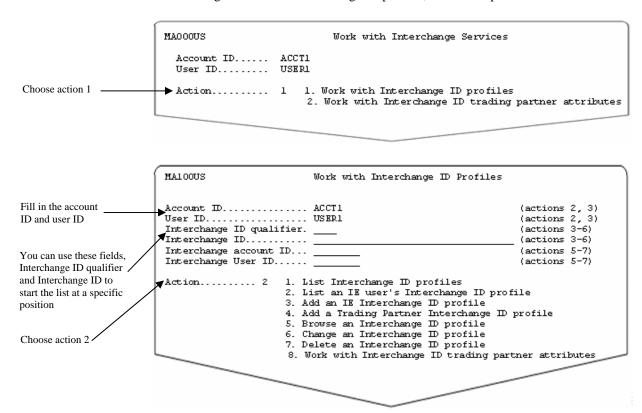

Looking at the information in an ICS trading partner's interchange ID profile

You see a panel like this one.

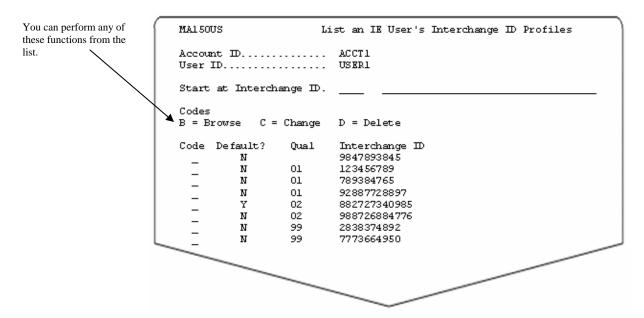

The list displays the interchange ID profiles that do not have a qualifier before those that do.

You can enter an interchange ID qualifier and/or interchange ID in the "Start at Interchange ID" fields and press SUBMIT (Enter) to re-display the panel beginning at the selection (if the selection exists) or after the selection alphabetically (if the selection does not exist).

You can select more than one task on this panel. When you press SUBMIT (Enter), your choices are processed in the order displayed. Deletions process last and only when you press EXIT (F3).

# Looking at the information in an ICS trading partner's interchange ID profile

Information Exchange assigns an Information Exchange account ID and user ID for each ICS trading partner's interchange ID profile ID that is added. An Information Exchange Administration Services message displays the assigned account ID and user ID when you finish adding the interchange ID profile. The account ID assigned is GXS and the user ID assigned will have the form Uxxxxxxx, where xxxxxxx is a numeric value.

An interchange ID profile must be defined for each trading partner's interchange ID. Once an interchange ID profile is added, all Information Exchange users of the IE/ICS Bridge may use the profile to exchange messages with the interchange ID.

The fields in the ICS trading partner's interchange ID profile are listed below.

| Field                    | What you need to do:                                                                                  |
|--------------------------|----------------------------------------------------------------------------------------------------|
| Interchange ID qualifier | Specify the partner's EDI qualifier ID. If the partner trades X12 data, this field must be specified. |

| Field                                                            | What you need to do:                                                                                                    |
|------------------------------------------------------------------|----------------------------------------------------------------------------------------------------|
|                                                                  | For Edifact data, this field is optional. For UCS and UN/TDI data, this field should not be specified.                                                                                                    |
| Interchange ID                                                   | Specify the EDI ID of the partner.                                                                                                    |
| Do you want to work with trading partner attributes? (Y/N/blank) | Specify <i>y</i> and press SUBMIT (Enter) to add or change the ICS trading partner's interchange ID profile and display the "Work with Interchange ID Trading Partner Attributes" panel.  Specify <i>n</i> or leave the field blank and press EXIT (F3) to save the ICS trading partner's interchange ID profile and return to the previous screen. |
|                                                                  | Specify <i>n</i> or leave the field blank and press MAIN MENU (F4) to save the ICS trading partner's interchange ID profile and return to the Main Menu.  Specify <i>n</i> or leave the field blank and press CANCEL (F12) to exit without saving the ICS trading partner's interchange ID profile and return to the previous screen.               |

#### Adding an ICS trading partner's interchange ID profile

An ICS trading partner's interchange ID profile associates an Information Exchange account ID and user ID with a partner's interchange address.

To add an ICS trading partner's interchange ID profile, follow this path.

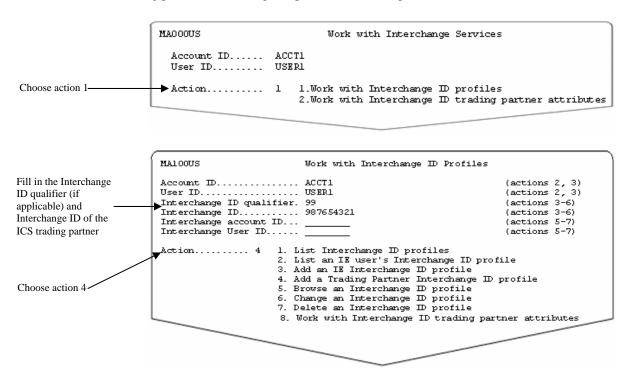

Looking at a list of ICS trading partner interchange ID profiles

You see a panel like this one.

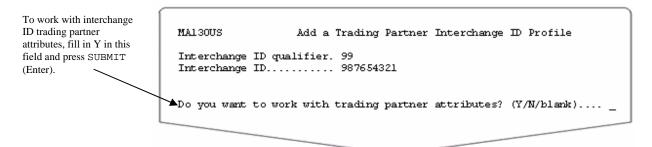

If you answer Y to the question, "Do you want to work with trading partner attributes?", the trading partner's interchange ID profile will be added and the Information Exchange account ID and user ID that has been assigned to the trading partner's interchange ID profile will be displayed on the following panel.

| MA200US Work          | with Interchange ID Trading Partr                                                                                                    | ner Attributes                                                                              |
|-----------------------|----------------------------------------------------------------------------------------------------|---------------------------------------------------------------------------------------------|
| Account ID            | ACCT1                                                                                                    | (actions 1-5)                                                                               |
| User ID               | USER1                                                                                                    | (actions 1-5)                                                                               |
| Interchange ID qualit | fier. 99                                                                                                    | (actions 2-5)                                                                               |
| Interchange ID        | 987654321                                                                                                    | (actions 2-5)                                                                               |
| Interchange account 1 | ID                                                                                                    | (actions 2-5)                                                                               |
| Interchange User ID   |                                                                                                    | (actions 2-5)                                                                               |
| Action                | 1. List Interchange ID trading par<br>2. Add Interchange ID trading part<br>3. Browse Interchange ID trading p<br>4. Change Interchange ID trading p<br>5. Delete Interchange ID trading p<br>6. Work with Interchange ID profil | cher attributes partner attributes partner attributes partner attributes partner attributes |

For more information about the fields on this panel, see <u>Understanding interchange ID trading partner</u> <u>attributes</u> on page 19.

If you answer N to the question, "Do you want to work with trading partner attributes?" or leave the field blank and press <code>EXIT</code> (F3) or <code>MAIN MENU</code> (F4), the trading partner's interchange ID profile is added. The Information Exchange account ID and user ID that has been assigned to trading partner's interchange ID profile will be displayed in an Information Exchange Administration Services message on the next panel displayed.

#### Looking at a list of ICS trading partner interchange ID profiles

To view a list of ICS trading partner interchange ID profiles, follow this path.

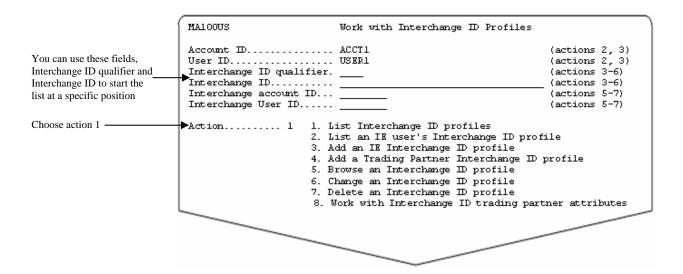

You see panel like this one.

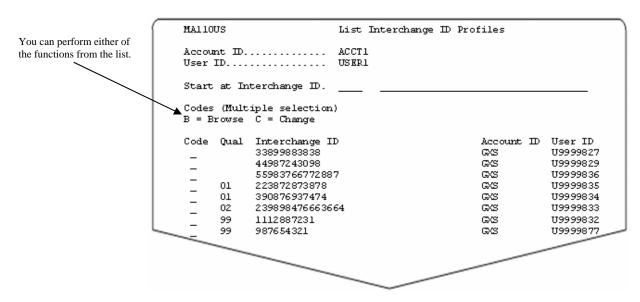

The list displays the interchange ID profiles that do not have a qualifier before those that do.

You can enter an interchange ID qualifier and/or interchange ID in the "Start at Interchange ID" fields and press SUBMIT (Enter) to re-display the list beginning at the selection (if the selection exists) or alphabetically after the selection (if the selection does not exist).

You can select more than one task on this panel. When you press SUBMIT (Enter), your choices are processed in the order displayed. Deletions process last and only when you press EXIT (F3).

Browsing an interchange ID profile

#### Browsing an interchange ID profile

You can browse (view) the information in an interchange ID profile by choosing the browse option on the List an IE User's Interchange ID Profiles panel or the List Interchange ID Profiles panel, or you can follow this path.

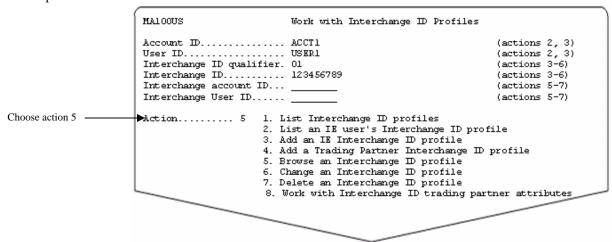

Fill in the following:

- The account ID and user ID (to browse an Information Exchange user's interchange ID profile)
- The interchange ID qualifier and/or interchange ID (to browse an interchange ID profile for either an Information Exchange user or ICS trading partner) -or-
- The interchange account ID and user ID (to browse the interchange ID profile for an ICS trading partner)

If the interchange ID profile you've selected is for an Information Exchange user, you see a panel like this one.

```
MA120US
                      Browse an IE Interchange ID Profile
Account ID / user ID...... ACCT1 / USER1
Interchange ID qualifier / ID.... 01 / 123456789
Default interchange ID? (Y/N).... N
When receiving:
  Use ADV.VANS.GEMAIL? (Y/N)..... Y Verify trading partners? (Y/N/O). Y
  Message class (#_,f,'class')
                 EDIFACT: EDIFACT UCS: UCS
    X12: X12
                                                UN/TDI: UN/TDI
Binary data: GXSBIN
X12 delimiters: element :
                                  Non-Binary data: GXSMSG
                            sub-element segment terminator
                 hex char hex char
                                            hex
                                                     char
  When receiving __ _
  When sending
Translation table: 0000
Do you want to work with trading partner attributes? (Y/N/blank)....
```

If the interchange ID profile you've selected is for an ICS trading partner, you see a panel like this one.

```
Both the interchange ID qualifier and ID and interchange account ID and user ID display.

MAI 30US

Browse a Trading Partner Interchange ID Profile

Interchange ID qualifier 99

Interchange ID ....... 987654321

Interchange account ID... CXS

Interchange User ID..... U9999877

Do you want to work with trading partner attributes? (Y/N/blank)....
```

When you are finished browsing the information, press EXIT (F3) to exit the panel.

#### Changing an interchange ID profile

You can change an interchange ID profile by choosing the change option on the List an IE User's Interchange ID Profiles panel or the List Interchange ID Profiles panel, or you can follow this path.

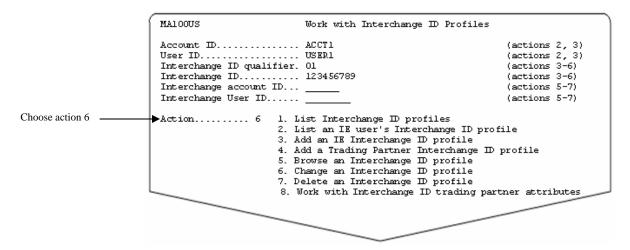

Fill in the following:

- The account ID and user ID (to change an Information Exchange user's interchange ID profile)
- The interchange ID qualifier and/or interchange ID (to change an interchange ID profile for either an Information Exchange user or ICS trading partner) -or-
- The interchange account ID and user ID (to change the interchange ID profile for an ICS trading partner)

If the interchange ID profile you've selected is for an Information Exchange user, you see a panel like this one.

Deleting an interchange ID profile

```
MAI 2003
                      Change an IE Interchange ID Profile
Account ID / user ID...... ACCT1
Interchange ID qualifier / ID.... 01 / 123456789
Default interchange ID? (Y/N).... N
When receiving:
  Use ADV.VANS.GEMAIL? (Y/N).... Y Verify trading partners? (Y/N/O). Y
 Message class (#,f,'class')
X12: X12 EDIFACT: EDIFACT UCS: UCS
                                                UN/TDI: UN/TDI
   Binary data: GXSBIN
                                  Non-Binary data: GXSMSG
X12 delimiters: element
                            sub-element segment terminator
                 hex char hex char
                                                     char
                                             hex
  When receiving __ _
  When sending
Translation table: 0000
Do you want to work with trading partner attributes? (Y/N/blank)...
```

Type the changes you want, and press EXIT (F3) to save the information.

If the interchange ID profile you've selected is for an ICS trading partner, you see a panel like this one.

```
MAI30US Change a Trading Partner Interchange ID Profile

Interchange ID qualifier. 99
Interchange ID......... 987654321
Interchange account ID... GXS
Interchange User ID...... U99999877

Do you want to work with trading partner attributes? (Y/N/blank)...._
```

Press EXIT (F3) to exit the panel.

#### Deleting an interchange ID profile

You cannot delete the interchange ID profile for an ICS trading partner.

You can delete an Information Exchange user's interchange ID profile by choosing the delete option on the List an IE User's Interchange ID Profiles panel, or you can follow this path.

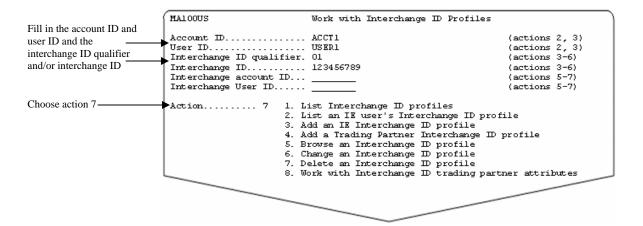

You see a panel like this one.

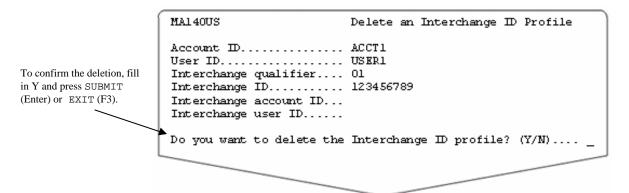

To cancel the deletion, choose one of the following:

- Type n and press SUBMIT (Enter) Or EXIT (F3)
- Press cancel (F12)
- Press Main Menu (F4) and type something other than y
- Press Main Menu (F4) and leave the field blank

If you chose to delete multiple items from the List an IE User's Interchange ID Profiles panel:

- You see the confirmation panel for each interchange ID profile you marked for deletion, unless
  you cancel the remaining deletions
- You can cancel all deletions by filling in N and pressing MAIN MENU (F4)
- You can delete this item only and cancel all remaining deletions by filling in Y and pressing MAIN MENU (F4).

Deleting an interchange ID profile

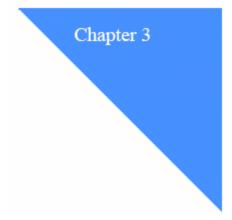

## Understanding interchange ID trading partner attributes

Interchange ID trading partner attributes are used to define the attributes used when sending messages to or receiving messages from an ICS trading partner using the IE/ICS Bridge. Each Information Exchange user can define their own set of interchange ID trading partner attributes for communication with their ICS trading partners. An interchange ID profile must be defined for both the Information Exchange user and the ICS partner before interchange ID trading partner attributes can be added.

Interchange ID trading partner attributes are not required for communication between an Information Exchange user and an ICS trading partner unless the Information Exchange user's interchange ID profile has Y in the "Verify trading partners" field. If attributes are not defined, the values in the Information Exchange user's interchange ID profile will be used.

# Looking at the information in interchange ID trading partner attributes

The fields in the Information Exchange user's interchange ID profile are listed below.

| Field                    | What you need to do:                                                                                                    |
|--------------------------|----------------------------------------------------------------------------------------------------|
| Account ID               | Specify the account ID of the Information Exchange                                                                                                    |
| 11000 WIN 12             | user.                                                                                                    |
| User ID                  | Specify the user ID of the Information Exchange                                                                                                    |
|                          | user.                                                                                                    |
| Interchange ID qualifier | Specify the EDI qualifier ID of the ICS trading partner. If you trade X12 data with the partner, this field must be specified. For Edifact data, this field is optional. For UCS and UN/TDI data, this field should not be specified. |
| Interchange ID           | Specify the EDI ID of the ICS trading partner.                                                                                                    |

© 1998, 2006 by GXS, Inc.

| Field                                                    | What you need to do:                                                                                                    |
|----------------------------------------------------------|----------------------------------------------------------------------------------------------------|
| When receiving  Use ADV.VANS.GEMAIL (Y/N)                | Specify <i>y</i> to have Information Exchange designate the sender of the message as ADV.VANS.GEMAIL.                                                                                                    |
|                                                          | Specify <i>n</i> to have Information Exchange designate the sender of the message as the interchange ID of the sender, GXS.Uxxxxxxxx (See <i>Looking at the information in an ICS trading partner's interchange ID profile</i> on page 10 for more information). |
|                                                          | This designation will also be used for the audits.                                                                                                    |
|                                                          | Note: If you specify y, you and your trading partner must agree to split the message charges. See the <i>Information Exchange Charges Reference</i> book for more information.                                                                                   |
| <ul> <li>Allow trading with IE user<br/>(Y/N)</li> </ul> | This field identifies whether the trading partner must<br>be authorized to send to your Information Exchange<br>Interchange ID and provides the ability to block or<br>restrict communication with trading partner<br>Interchange IDs.                           |
|                                                          | This field is ignored if the "Verify trading partners?" field in the Information Exchange user's Interchange ID profile is N.                                                                                                    |
|                                                          | Specify <i>y</i> to authorize this interchange trading partner to send messages to the Information Exchange user. (This is the default.)                                                                                                    |
|                                                          | Specify <i>n</i> to restrict this interchange trading partner from sending messages to the Information Exchange user.                                                                                                    |
| <ul> <li>Message class</li> </ul>                        | Specify the message class that Information Exchange will use for each type of data.                                                                                                    |
| For X12, UCS, EDIFACT and                                | Specify one of the following:                                                                                                    |
| <i>UN/TDI</i> ■ Class                                    | The actual message class that Information Exchange will use. You do not need to put the value in quotes.                                                                                                    |
| • # or blank                                             | To have Information Exchange assign the value of #E2 for X12 data, #EC for UCS data, #EE for EDIFACT data and #EU for UN/TDI data.                                                                                                    |
| • F                                                      | To have Information Exchange assign the value of XFnnnnnn for X12 data, UFnnnnnn for UCS data, EFnnnnnn for EDIFACT data and UN/TDI data, where nnnnnn is the last six (6)digits of the EDI control number.                                                      |

Looking at the information in interchange ID trading partner attributes

| Field                                                                     | What you need to do:                                                                                                    |
|---------------------------------------------------------------------------|----------------------------------------------------------------------------------------------------|
| Binary data                                                               | Specify the message class that Information Exchange will use. The default is GXSBIN and will be substituted into the field.                                                                                                    |
| Non-Binary data                                                           | Specify the message class that Information Exchange will use. The default is GXSMSG and is substituted into the field.                                                                                                    |
| X12 delimiters (element, sub-element, segment terminator)  When receiving | Specify the delimiters to use when receiving X12 messages from an ICS trading partner. Information Exchange changes the delimiters in the EDI file to comply with your requirements. If no value is specified, Information Exchange places the message into your mailbox unchanged.  You may enter a hex and/or character value for the                                                                                                    |
| What was the                                                              | delimiters. If both are entered, they must correspond to the same character.  Note: the segment terminator cannot be the same as the element or sub-element delimiters.                                                                                                    |
| • When sending                                                            | Specify the delimiters to use when sending X12 messages to an ICS trading partner. Information Exchange changes the delimiters in your EDI file to comply with the requirements of your Interchange ID trading partner's system. If no value is specified, Information Exchange transfers the message unchanged. You may enter a hex and/or character value for the delimiters. If both are entered, they must correspond to the same character. |
|                                                                           | Note: the segment terminator cannot be the same as the element or sub-element delimiters.                                                                                                    |
| Translation Table                                                         | Specify the name of the translation table to use to convert data from EBCDIC to ASCII when sending data to an ICS trading partner, and from ASCII to EBCDIC when receiving data from an ICS trading partner.                                                                                                    |
|                                                                           | To see a list of all valid translation tables, type '?' in this field and press SUBMIT (Enter).                                                                                                    |
|                                                                           | The default translation table is 0000 and is substituted into this field.                                                                                                    |

#### Adding interchange ID trading partner attributes

To add interchange ID trading partner attributes, follow this path.

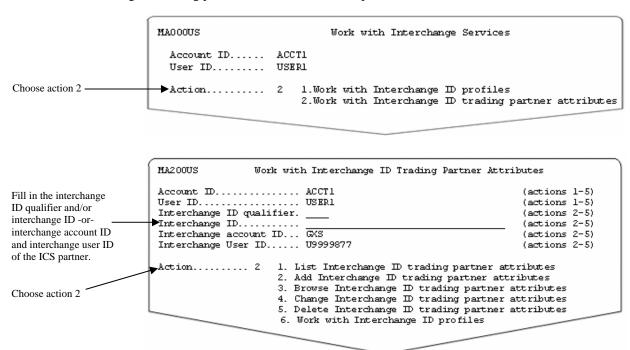

You see a panel like this one.

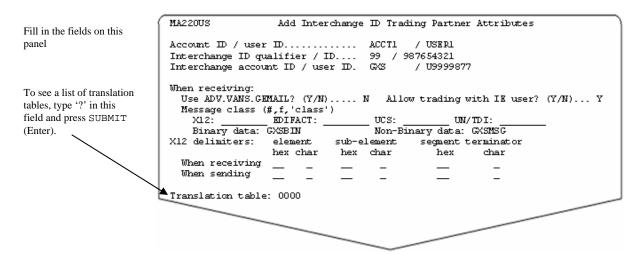

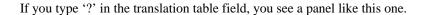

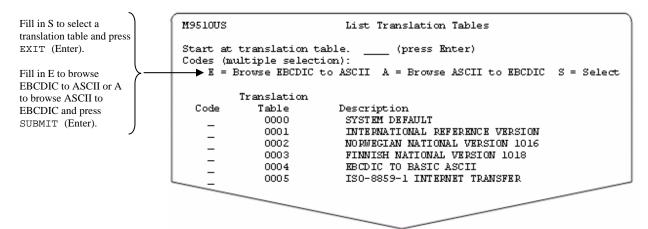

If you choose to browse a translation table before you make a selection, Information Exchange processes the browse request(s) before it processes the select request. When you press SUBMIT (Enter), only your browse request(s) are processed. The selection request is processed when the browse request is complete and you press SUBMIT (Enter) or EXIT (F3).

If you select a translation table [by typing S and pressing EXIT (F3)], you see that translation table name is filled in when you return to the Add Interchange ID Trading Partner Attributes panel. You can only select one table at a time. If you do not select a table, the Translation table field will remain blank when you return.

For more information, see *Looking at translation tables* on page 84 of the Information Exchange Administration Services Supplement manual.

When you are finished working on the "Add Interchange ID Trading Partner Attributes" panel, press EXIT (F3) to add the trading partner attributes.

### Looking at a list of interchange ID trading partner attributes

To view a list of interchange ID trading partner attributes, follow this path.

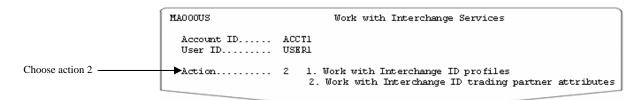

Browsing interchange ID trading partner attributes

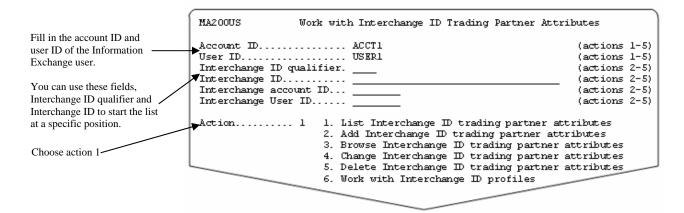

You see panel like this one.

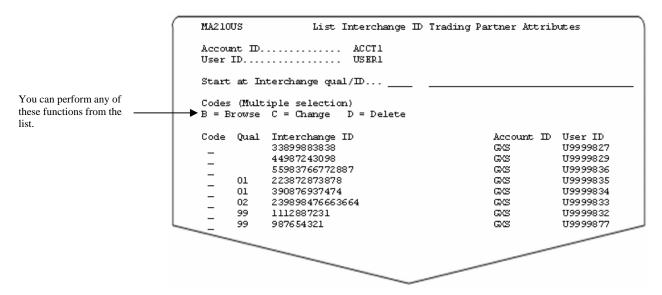

The list displays the interchange ID trading partner attributes that do not have a qualifier before those that do.

You can enter an interchange ID qualifier and/or interchange ID in the "Start at Interchange qual/ID" fields and press SUBMIT (Enter) to re-display the panel beginning on the selection (if the selection exists) or alphabetically after the selection (if the selection does not exist).

You can select more than one task on this panel. When you press SUBMIT (Enter), your choices are processed in the order displayed. Deletions process last and only when you press EXIT (F3).

#### Browsing interchange ID trading partner attributes

You can browse (view) the information in interchange ID trading partner attributes by choosing the browse option on the List Interchange ID Trading Partner Attributes panel or you can follow this path.

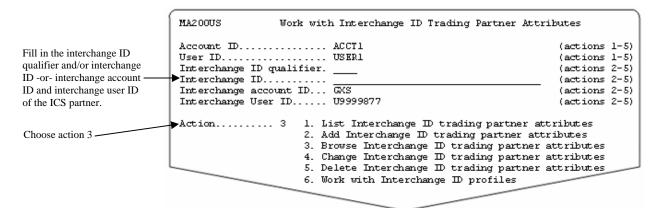

You see a panel like this one.

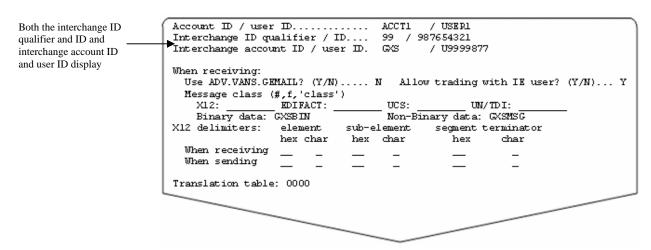

When you are finished browsing the information, press EXIT (F3) to exit the panel.

#### Changing interchange ID trading partner attributes

You can change the information in interchange ID trading partner attributes by choosing the change option on the List Interchange ID Trading Partner Attributes panel or you can follow this path.

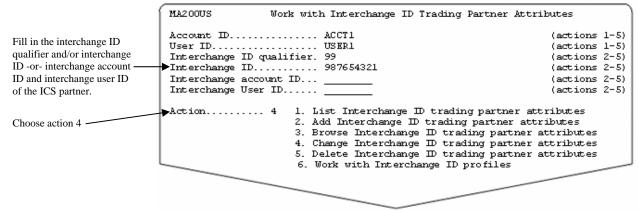

Deleting interchange ID trading partner attributes

You see a panel like this one.

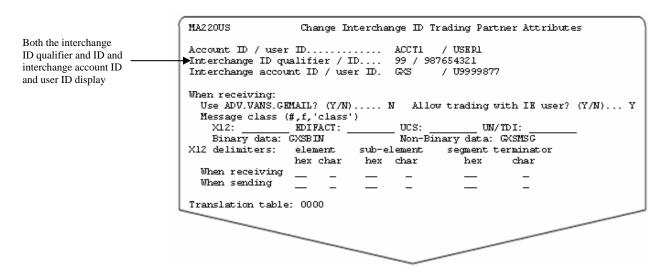

Type the changes you want, and press EXIT (F3) to save the information.

#### Deleting interchange ID trading partner attributes

You can delete interchange ID trading partner attributes by choosing the delete option on the List Interchange ID Trading Partner Attributes panel, or you can follow this path.

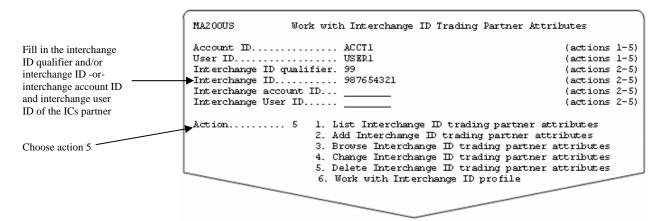

You see a panel like this one.

```
MA230US
                                                    Delete Interchange ID Trading Partner Attributes
Both the interchange
                              Account ID..... ACCT1
ID qualifier and ID and
                              User ID.....
                                                         USER1
interchange account ID
                              Interchange ID qualifier. 99
and user ID display
                              Interchange ID...... 987654321
                              Interchange account ID... GXS
                              Interchange User ID..... U9999877
To confirm the
deletion, fill in Y and
                             Do you want to delete the Interchange ID trading partner attributes? (Y/N)
press SUBMIT (Enter)
or EXIT (F3).
```

To confirm the deletion, fill in Y and press submit (Enter) or exit (F3).

To cancel the deletion, choose one of the following:

- Type n and press SUBMIT (Enter) or EXIT (F3)
- Press cancel (F12)
- Press Main Menu (F4) and type something other than Y
- Press MAIN MENU (F4) and leave the field blank

If you chose to delete multiple items from the List Interchange ID Trading Partner Attributes panel:

- You see the confirmation panel for each interchange ID trading partner attributes you marked for deletion, unless you cancel the remaining deletions
- You can cancel all deletions by filling in N and pressing MAIN MENU (F4).
- You can delete this item only and cancel all remaining deletions by filling in Y and pressing MAIN MENU (F4).